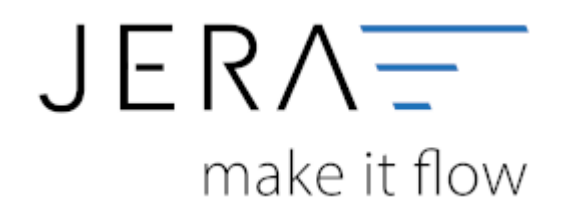

#### **Jera Software GmbH**

Reutener Straße 4 79279 Vörstetten

#### **Inhaltsverzeichnis**

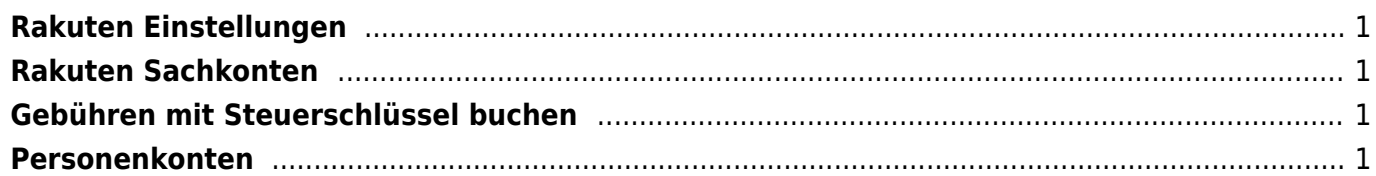

 $\pmb{\times}$ 

### <span id="page-2-0"></span>**Rakuten Einstellungen**

(Finden Sie im Menü unter Setup/ Payment Module/ Rakuten Einstellungen)

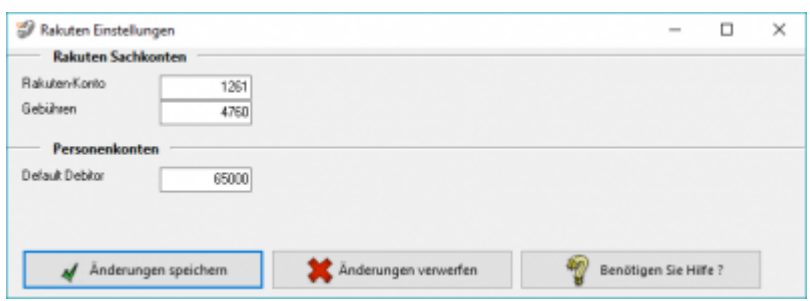

# <span id="page-2-1"></span>**Rakuten Sachkonten**

folgende Sachkonten stehen zur Verfügung:

- **Rakuten-Konto** Ihr Sachkonto für Rakuten
- **Gebühren** Ihr Sachkonto für Gebühren

# <span id="page-2-2"></span>**Gebühren mit Steuerschlüssel buchen**

**Bitte stimmen Sie sich hierbei mit Ihrem Steuerberater ab!**

## <span id="page-2-3"></span>**Personenkonten**

Default-Debitor Falls die Schnittstelle keine Zuordnung zu einem Kunden finden kann und Sie über Einzeldebitoren buchen, wird auf dieses Konto gebucht.

From: <http://wiki.fibu-schnittstelle.de/>- **Dokumentation Fibu-Schnittstellen der Jera GmbH**

Permanent link: **<http://wiki.fibu-schnittstelle.de/doku.php?id=rakuten:setup&rev=1547276909>**

Last update: **2019/01/12 08:08**